White Paper Communications Service Provider

# **intel**

# Intel-Dell Verified Reference Configuration for Virtualized Radio Access Networks on Red Hat OpenShift Container Platform

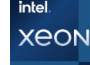

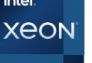

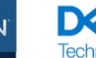

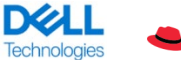

**Red Hat** 

# Authors

#### Intel

Ai Bee Lim, Timothy Miskell, Sam Deip, John Morgan, William Meigs

#### Dell

Nic Lemieux, Komal Bhowad, Ryan Putman, Allan Paulino, Suresh Raam

#### Red Hat

Rony Haddad, Federico Rossi, Brent Roswell

# Table of Contents

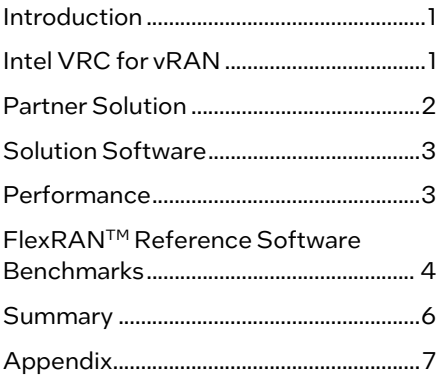

# <span id="page-0-0"></span>Introduction

Intel Verified Reference Configuration (VRC) are a family of workload-optimized, infrastructure solutions, based on the Intel® Xeon® Scalable processor family targeting today's complex workloads. This document describes a reference implementation for the 4th Gen Intel® Xeon® Scalable Processor with Intel® vRAN Boost, which includes a selection of Dell PowerEdge XR servers and Red Hat OpenShift Container Platform.

When network operators, service providers, cloud service providers, or enterprise infrastructure companies choose a Reference architecture for Virtual Radio Access Network (vRAN) deployment based on a 4th Generation Intel® Xeon® Scalable Processor with Intel® vRAN Boost, they should be able to deploy various networkfunction-virtualized applications more securely and easily than ever before.

The reference intimation helps end users simplify design choices by bundling hardware and software pieces together while making high performance more predictable. End users will spend less time, effort, and expense evaluating hardware and software options.

This document features a workload-optimized stack tuned to take full advantage of the Intel® architecture foundation.

# <span id="page-0-1"></span>Intel VRC for vRAN

This workload-optimized VRC is designed to minimize the challenges of infrastructure deployments and optimization efforts, ensuring the best performance for low-latency vRAN use cases. It defines the software and hardware reference stacks and includes the FlexRAN<sup>TM</sup> reference software running as a proxy workload to showcase the performance and latencies that can be achieved with this solution.

White Paper | Intel-Dell Verified Reference Configuration for Virtualized Radio Access Networks on Red Hat OpenShift Container Platform

# <span id="page-1-0"></span>Partner Solution

Dell has built upon the success of the previous generation XR11 product with a generational improvement by the introduction of the PowerEdge XR5610. In addition, Dell has debuted the XR8000r offering configurable sled options to support the Edge network location.

# XR5610

Like its predecessor, the XR5610 is a short-depth ruggedized, single socket, 1U monolithic server, designed for the Edge and Telecom workloads. Its rugged design accommodates military and defense deployments and retail AI including video monitoring, IoT device aggregation, and PoS analytics.

Improvements to the XR5610 include:

- A CPU upgrade to the recently announced 4<sup>th</sup> Generation Intel® Xeon® Scalable Processor, up to 32 cores.
- Support for the new 4<sup>th</sup> Gen Intel<sup>®</sup> Xeon® Scalable processors with Intel® vRAN Boost, an embedded vRAN accelerator within the CPU.
- Doubling of the memory bandwidth with the upgrade from DDR4 to DDR5.
- Higher performance I/O capabilities with the upgrade from PCIe Gen 4 to Gen 5.
- Dry inputs, common in remote environments to gain some insights into edge enclosure conditions, such as door open alarms, moisture detection, and more.
- Support for multiple accelerators, such as GPUs, O-RAN L1 Accelerators, and storage options including SAS, SATA or NVMe.

# Figure 1: Power Edge XR5610 1U Server

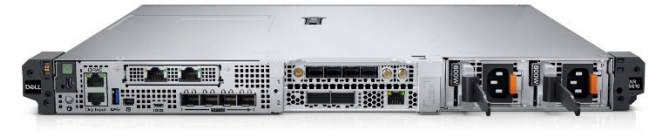

# XR8000r

The XR8000ris composed of a 2U, short depth, 400mm class Chassis with options to choose from 1U or 2U half-width hotswappable Compute Sleds with up to 4 nodes per chassis. The XR8000r supports 3 sled configurations designed for flexible deployments. These can be 4 x 1U sleds, 2 x 1U and 1 x 2U sleds or 2 x 2U sleds. The Chassis also supports 2 PSU slots that can accommodate up to 5 power capacities, with both 120/240 AC and -48 VDC input powers supported.

#### Figure 2: Power Edge XR8000r 2U Chassis

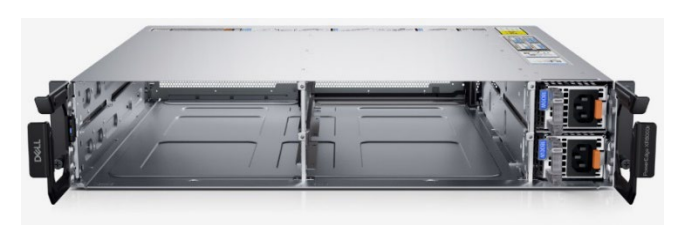

The 1U (XR8610t) and 2U (XR8620t) Compute Sleds are based on Intel's 4th Generation Intel® Xeon® Scalable Processor, up to 32 cores, with support for both Sapphire

Rapids SP and Edge Enhanced (EE) Intel® vRAN Boost processors. Both sled types have 8 x RDIMM slots and support for 2 x M.2 NVMe boot devices with optional RAID1 support, 2 optional 25GbE LAN-on-Motherboard (LoM) ports and 8 Dry Contact Sensors though an RJ-45 connector. The 1U Compute Sleds adds support for one x16 FHHL (Full Height Half Length) Slot (PCIe Gen5).

### Figure 3: XR8610t 1U Compute Sled

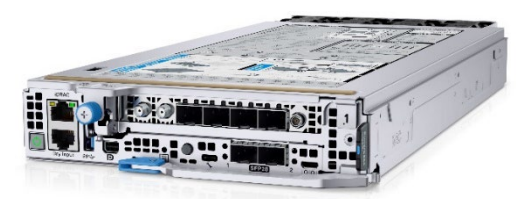

The 2U Compute Sled builds upon the foundation of the 1U Sled and adds support for an additional two x16 FHHL slots.

These 2 Sled configurations can create both dense compute and dense I/O configurations.

# Figure 4: XR8620t 2U Compute Sled

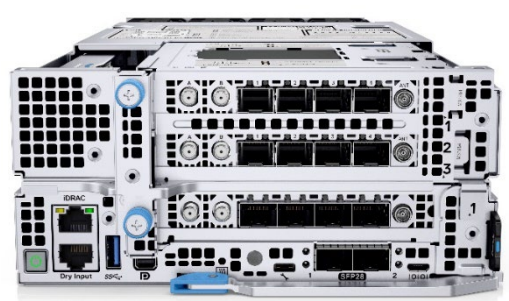

The 2U Sled also provides the ability to accommodate GPUoptimized workloads.

This sledded architecture is designed for deployment into traditional Edge and Cell Site Environments, complementing or replacing current hardware and allowing for the reuse of existing infrastructure.

# Dell Hardware and Firmware Details

Details for vRAN solution is based on the hardware configuration which showcases the best combination of latest Intel® CPU technology coupled with Intel® platform technologies, Intel® Ethernet and Intel® acceleration technologies. These technologies are integrated on the motherboard to deliver best-in-class vRAN performance with the low latency requirements using the Data Plane Development Kit (DPDK) and Baseband Device (Bbdev).

[Table 1](#page-1-1) shows the Platform Hardware Configuration an[d Table 2](#page-2-2) provides the Platform Firmware details.

# <span id="page-1-1"></span>Table 1: Platform Hardware Configuration

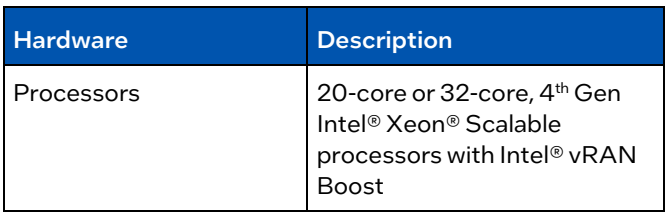

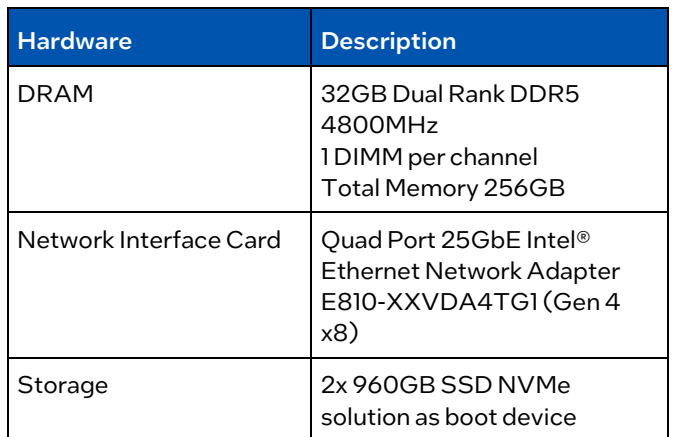

#### <span id="page-2-2"></span>Table 2: Platform Firmware

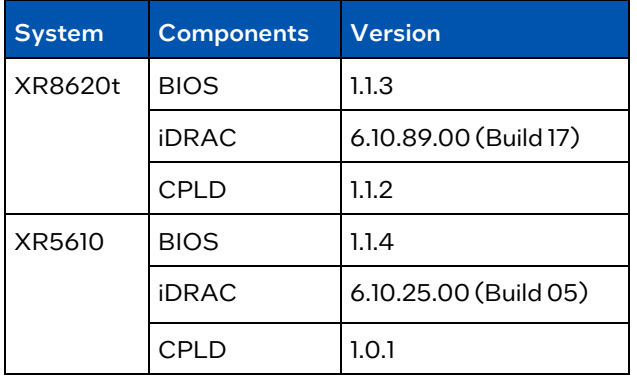

#### Notes:

- 1. For XR8620t drivers and firmware updates go to: [https://www.dell.com/support/home/en-us/product](https://www.dell.com/support/home/en-us/product-support/product/poweredge-xr8620t/drivers)[support/product/poweredge-xr8620t/drivers](https://www.dell.com/support/home/en-us/product-support/product/poweredge-xr8620t/drivers)
- 2. For XR5610 drivers and firmware updates go to: [https://www.dell.com/support/home/en-us/product](https://www.dell.com/support/home/en-us/product-support/product/poweredge-xr5610/drivers)[support/product/poweredge-xr5610/drivers](https://www.dell.com/support/home/en-us/product-support/product/poweredge-xr5610/drivers)

#### Intel BIOS Recommendation

Intel recommends using the BIOS settings for Max Performance with low latency configuration to meet the optimized deterministic performance requirements for the vRAN reference implementation.

Refer to document BIOS Settings for FlexRAN™ reference architecture based on Intel® Xeon® Processors ([#640685\)](https://cdrdv2.intel.com/v1/dl/getContent/640685) for information on the BIOS settings.

# Dell BIOS Config

This section describes Dell BIOS Configuration required to achieve optimal performance with low power consumption for FlexRANTM implementation. Dell recommends using Telco Optimized Profile as the workload profile.

To set Telco Optimized Profile, navigate to BIOS Setup- >System Profile Settings->Workload Profile. Reboot the system after applying the workload profile. Telco Optimized Profile sets other BIOS settings necessary to meet optimized performance. These settings are described in the Appendix section.

### Additional BIOS settings to be manually set after applying Telco Optimized Profile

- Set MADT Core Enumeration to Linear (Location Processor Settings -> MADT Core Enumeration)
- Set SR-IOV Global Enable to Enabled (Location Integrated Devices -> SR-IOV Global Enable)
- Select SR-IOV on individual NICs under use (Location – Device Settings-> (Select NIC) ->Device Level Configuration->Virtualization Mode)

#### Notes:

- 1. Reboot is required after applying the above settings for changes to take effect.
- 2. In cases where Telco Optimized Profile is set, and BIOS is upgraded to a newer version, follow the steps below for updates in Telco Optimized Profile to take effect.
	- a. Load BIOS defaults, and
	- b. Re-apply Telco Optimized Profile

# <span id="page-2-0"></span>Solution Software

Solution deployment is on Red Hat OpenShift 4.12 with the following FlexRANTM Reference Software revision.

#### Table 3: Solution Software Version

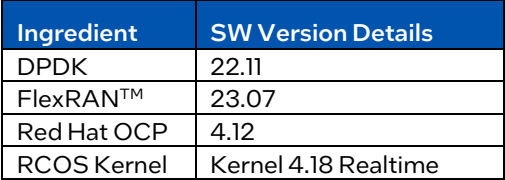

# Installation Guide for RHOCP

Red Hat provides documentation on many methods of installation supported. Intel collaborated with Red Hat to release the FlexRAN™ Reference Software Cloud-Native Setup for Red Hat OpenShift Container Platform 4.12 Deployment Guide. Please refer to Document ([#779745\)](https://cdrdv2.intel.com/v1/dl/getContent/779745) for details. Note: Contact your Intel Field Representative to access this document.

The following presents the deployment of Red Hat OpenShift via a hub and managed cluster with Zero Touch Provisioning (ZTP).

#### Figure 5: Deployment Configuration

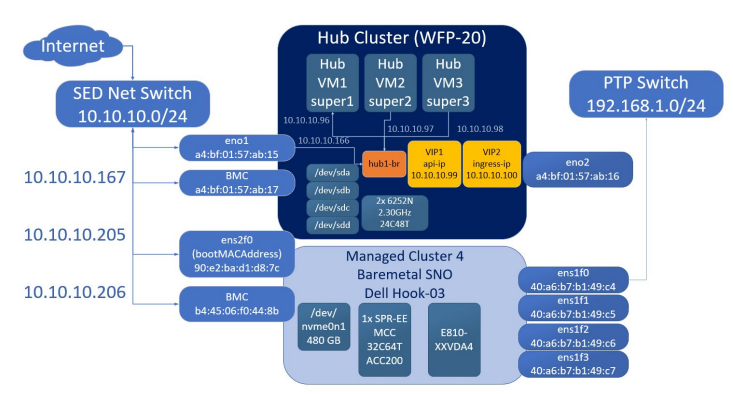

# <span id="page-2-1"></span>**Performance**

This chapter aims to verify the performance metrics of the vRAN reference implementation ensuring that there is no anomaly seen. Refer to information in this section to ensure that the performance baseline for the platform is as expected.

FlexRAN™ reference software is another key component of the reference implementation for vRAN reference design which provides hardware acceleration for the FEC baseband processing in layer one application. As such, reference implementation for vRAN reference implementation, should meet the performance published in the Performance Report for FlexRAN™.

# Performance Baseline

This section includes information on a few applications that are approximate to 10 us and should not exceed 20us for at least 12 required to be executed after the Platform is configured as per BOM, BIOS configuration, and Software Stack, as described in the earlier section.

The output provides a performance baseline on expected latency performance, memory bandwidth and jitter seen on the Table 5: Test Results of Cyclictest system.

# Memory Latency Checker (MLC)

The first application is the Memory Latency Checker which can be downloaded fro[m https://software.intel.com/en](https://software.intel.com/en-us/articles/intelr-memory-latency-checker)[us/articles/intelr-memory-latency-checker](https://software.intel.com/en-us/articles/intelr-memory-latency-checker)

Download the latest version and execute this application, unzip the tarball package and go into Linux\* folder and execute ./mlc or ./mlc\_avx512.

#### Table 4: MLC Data

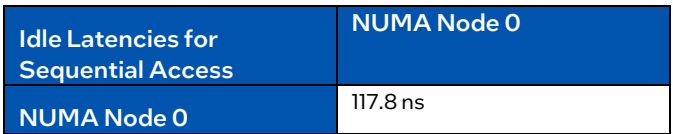

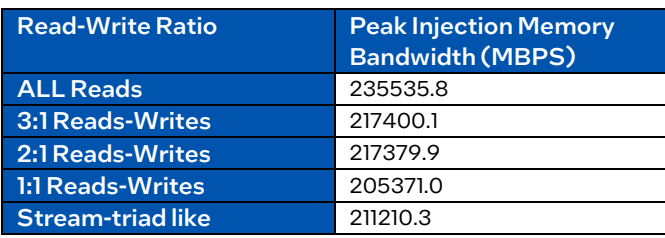

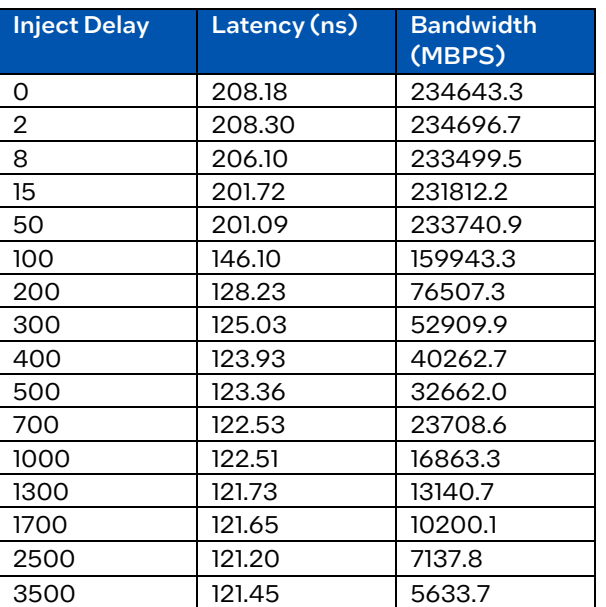

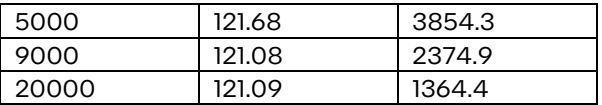

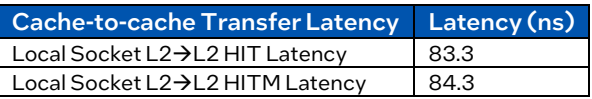

### **Cyclictest**

For vRAN configurations, the worker node must demonstrate the system latency for the wake-up time of the threads to be hours.

Testing conducted based on Table 3 solution software version, results for 16 threads is summarized in Table 5 below.

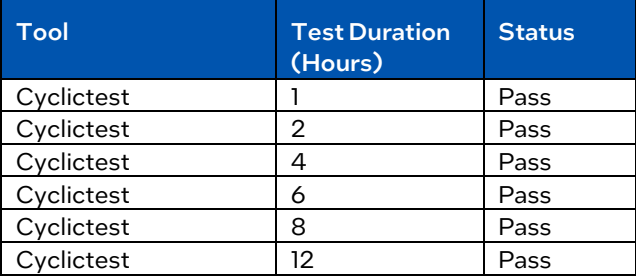

# <span id="page-3-0"></span>FlexRANTM Reference Software **Benchmarks**

FlexRANTM reference software is being used as the proxy workload to ensure that the performance and latency of the Device Under Test (DUT) are as expected to our internal testing. There are numerous test cases to emulate the RAN workloads supporting narrow band, massive MIMO with different number of cells in timer mode or O-RAN Mode testing.

#### Table 6: FlexRANTM Testing Methods

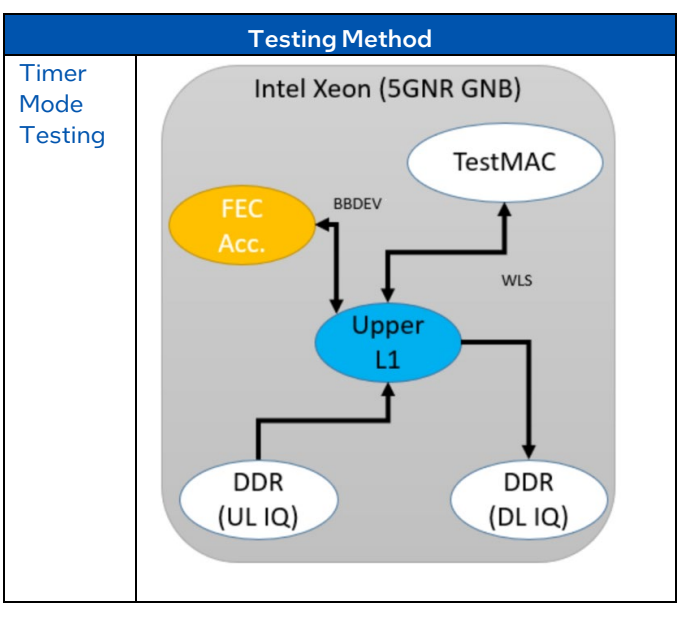

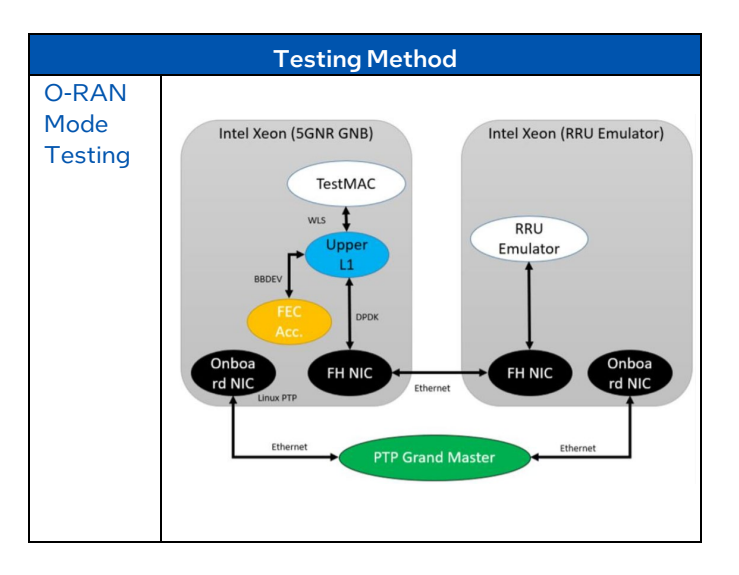

Table 6 shows the testing methods supported by the Intel FlexRANTM reference software, timer mode and O-RAN mode.

The test case for 6389 and 18220 are tested under timer mode on the system described and the results are tabulated in Table 7. Pass results are established by comparing the published results.

#### Table 7: FlexRANTM Software Results

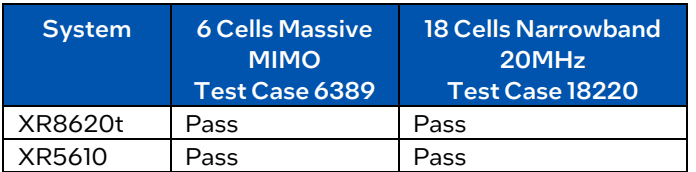

# <span id="page-5-0"></span>**Summary**

The Intel virtualized Radio Access Network(vRAN) Reference implementation, Intel VRC based on 4th Gen Intel® Xeon® Scalable processors with Intel® vRAN Boost, combined with architectural improvements, feature enhancements, high memory, and IO bandwidth, is a tremendous performance and scalability advantage in today's network environments.

These processors are optimized for network and RAN workloads. The integrated FEC Accelerator offload and Intel® Ethernet E810 Network Controllers offer multiple hundredths of Gigabit per second for front haul and back haul traffic throughput.

# *Appendix*

### <span id="page-6-0"></span>**Table A1: User Adjustable BIOS Settings set by Telco Optimized Profile**

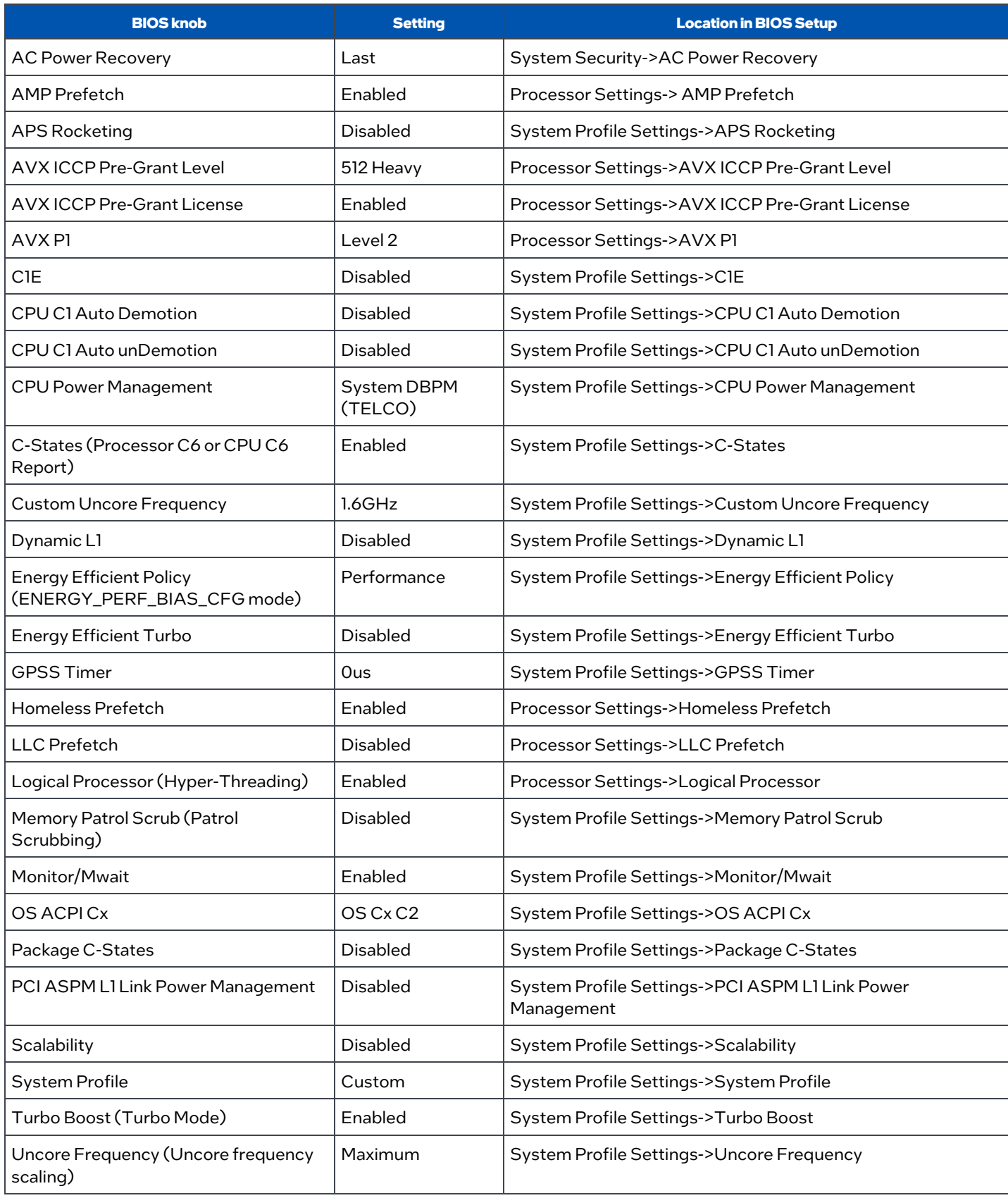

#### White Paper | Intel-Dell Verified Reference Configuration for Virtualized Radio Access Networks on Red Hat OpenShift Container Platform

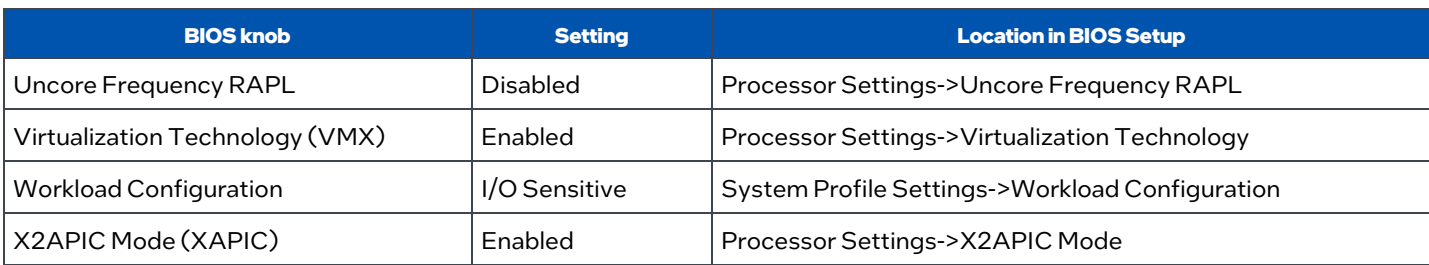

# **Table A2: Non-adjustable BIOS settings set by Telco Optimized Profile**

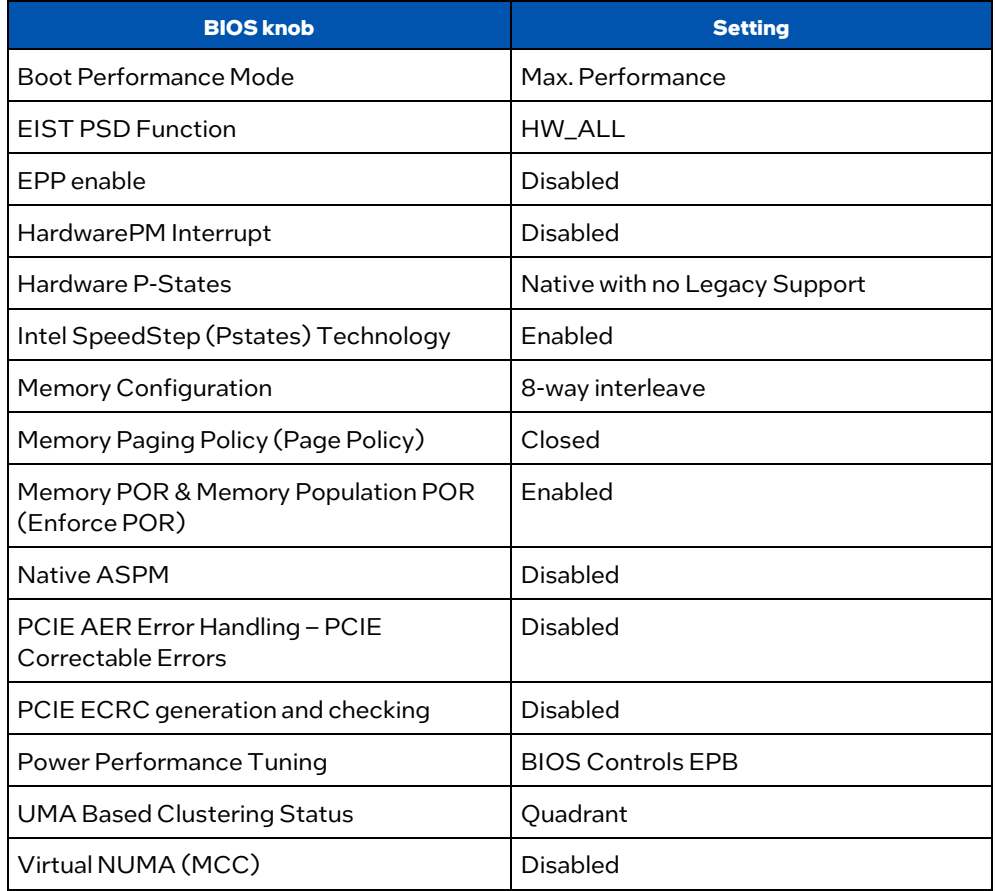

# **intel**

#### Notices & Disclaimers

The information in this publication is provided "as is." Dell Inc. makes no representations or warranties of any kind with respect to the information in this publication, and specifically disclaims implied warranties of merchantability or fitness for a particular purpose.

Use, copying, and distribution of any software described in this publication requires an applicable software license.

This document may contain certain words that are not consistent with Dell's current language guidelines. Dell plans to update the document over subsequent future releases to revise these words accordingly.

This document may contain language from third party content that is not under Dell's control and is not consistent with Dell's current guidelines for Dell's own content. When such<br>third-party content is updated by the rele

Copyright © 2023 Dell Inc. or its subsidiaries. All Rights Reserved. Dell Technologies, Dell, EMC, Dell EMC, and other trademarks are trademarks.

of Dell Inc. or its subsidiaries. Other trademarks may be trademarks of their respective owners.

Learn more a[t www.Intel.com/PerformanceIndex.](http://www.intel.com/PerformanceIndex)

Performance results are based on testing as of dates shown in configurations and may notreflect all publicly available updates. Seebackup for configuration details. No product or component can be absolutely secure.

Your costs and results may vary.

Inteltechnologies may require enabled hardware, software or service activation.

© Intel Corporation. Intel,the Intel logo, and otherIntel marks are trademarks ofIntelCorporation orits subsidiaries. Other names and brands may be claimed as the property of others. 0823/ABL/Wipro/PDF  $\frac{e^{\alpha}}{4}$ Please Recycle 787009-002US